## unify

## **Telephone Reference Guide OpenScape Voice – OpenStage 60**

**FAMU**

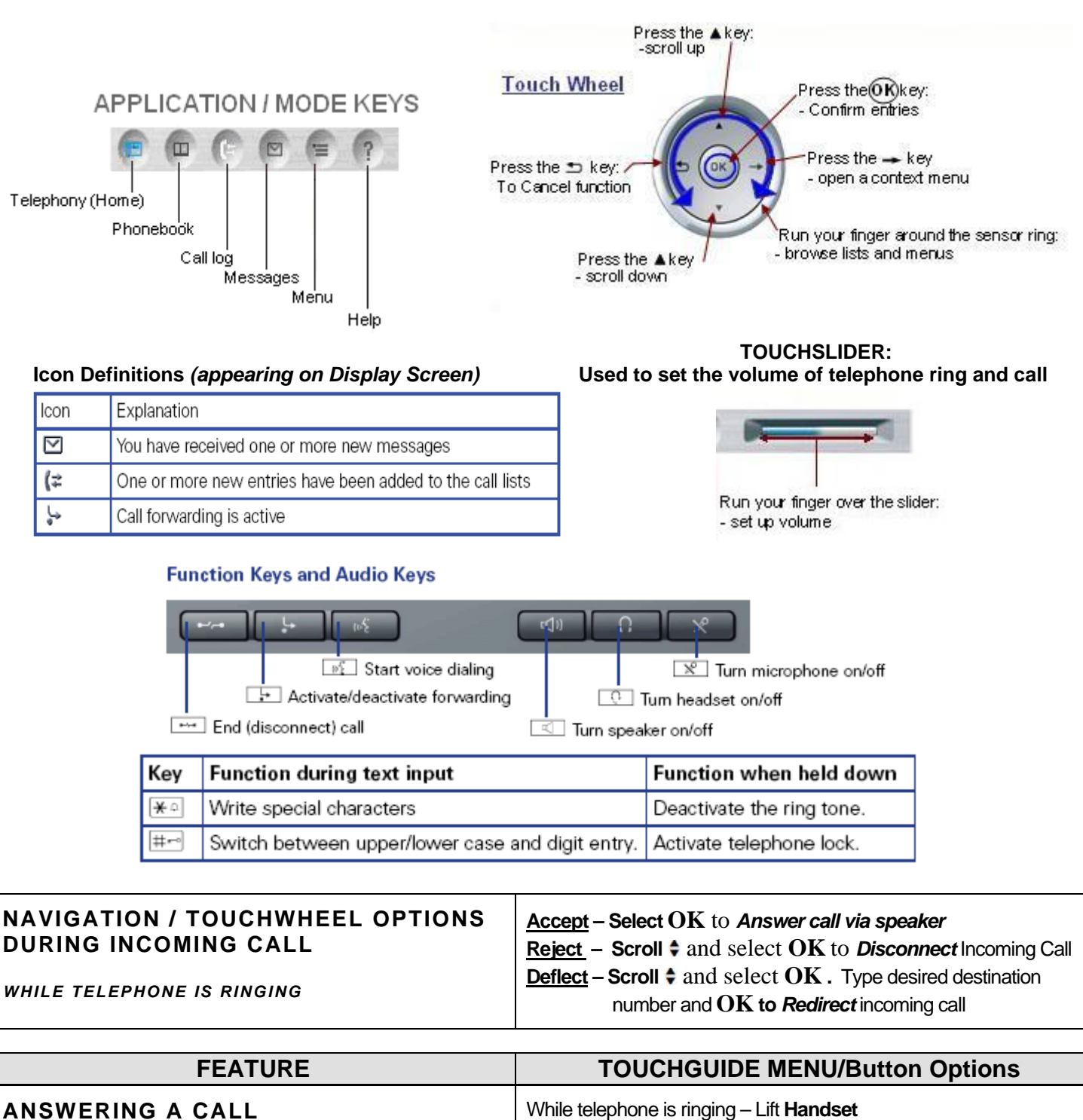

**OR**

**OR**

叼

Press the **Speaker** button. (Speaker LED will illuminate)

Press the **Headset** button (Headset LED will illuminate)

*(icon appears in display)*

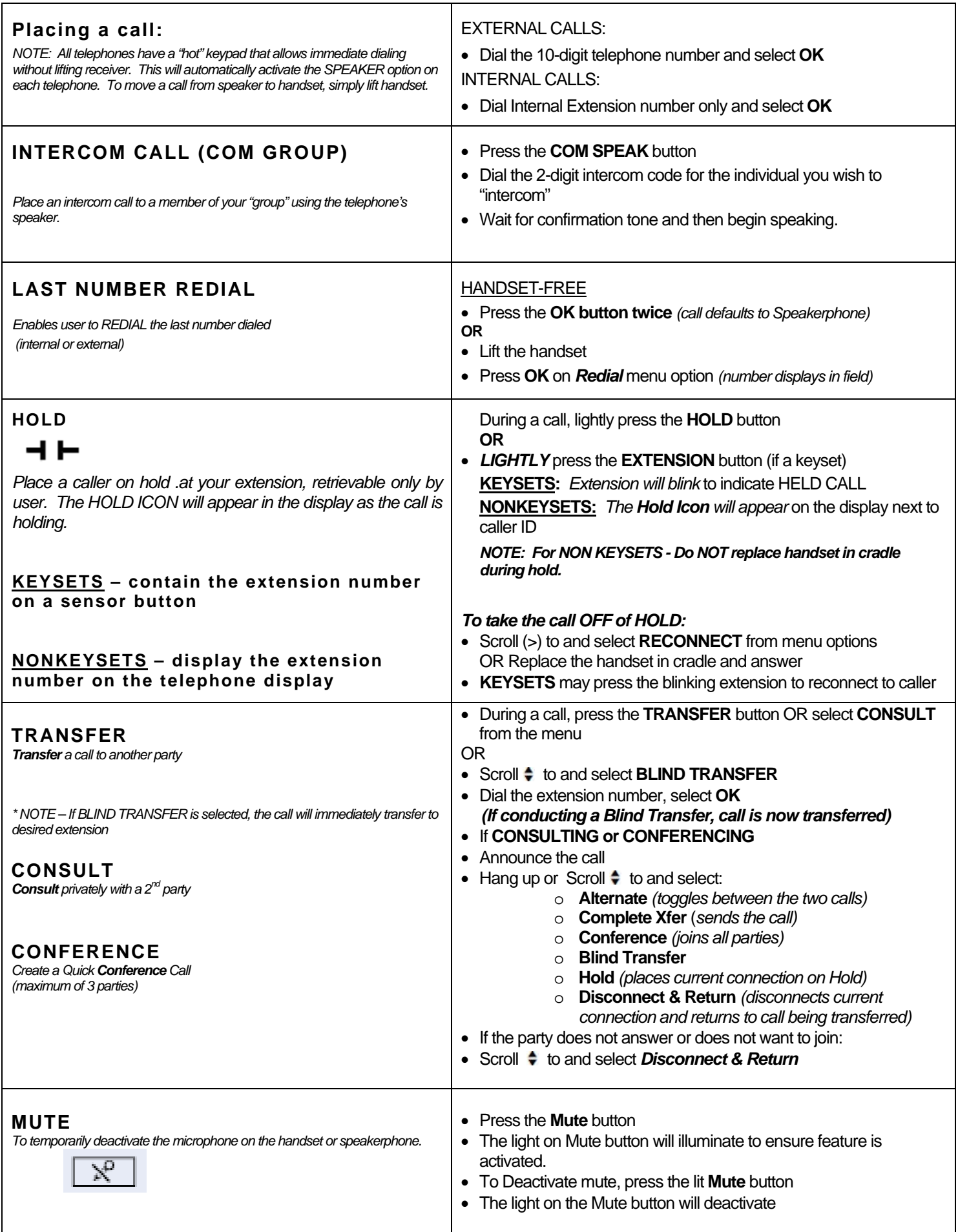

I

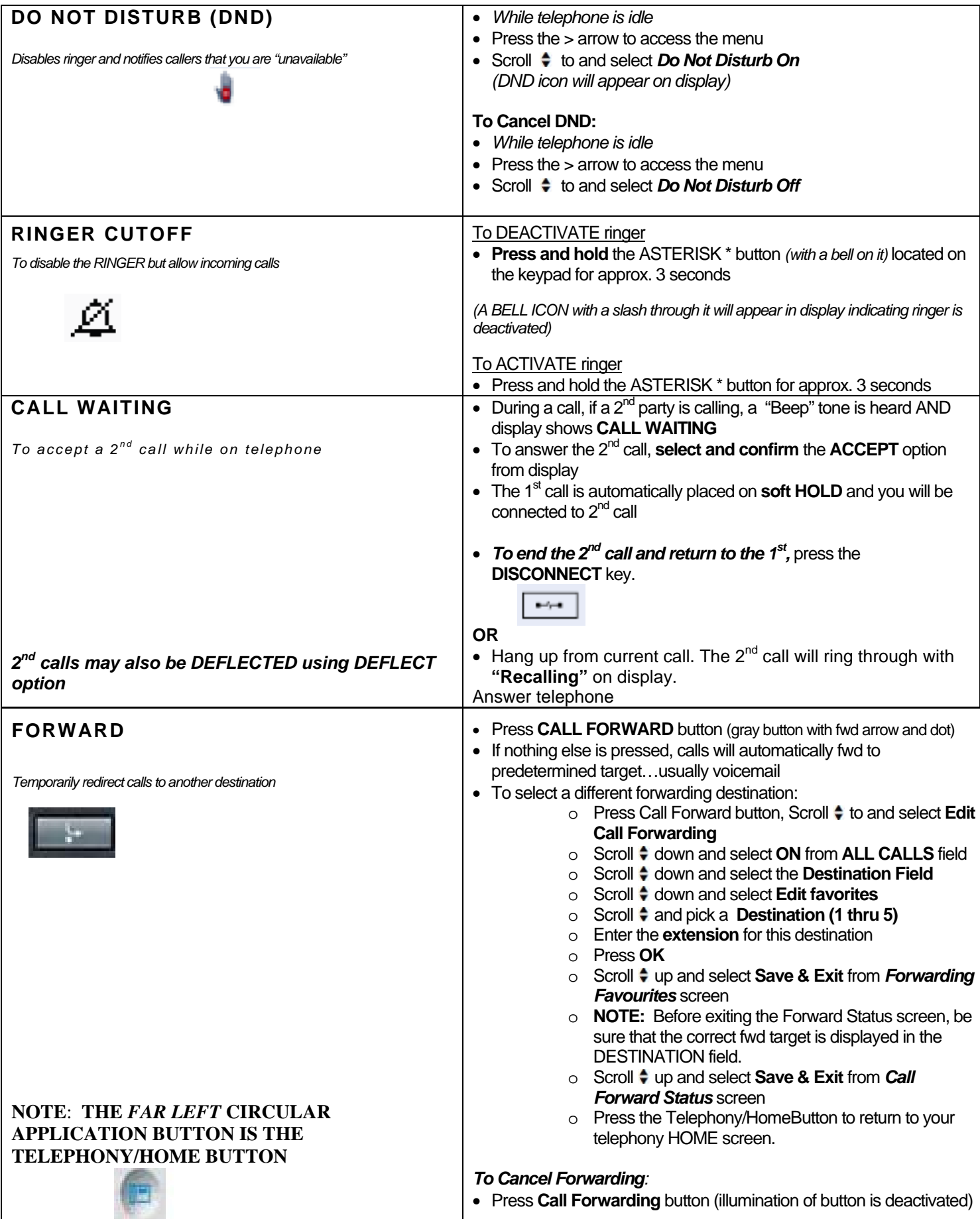

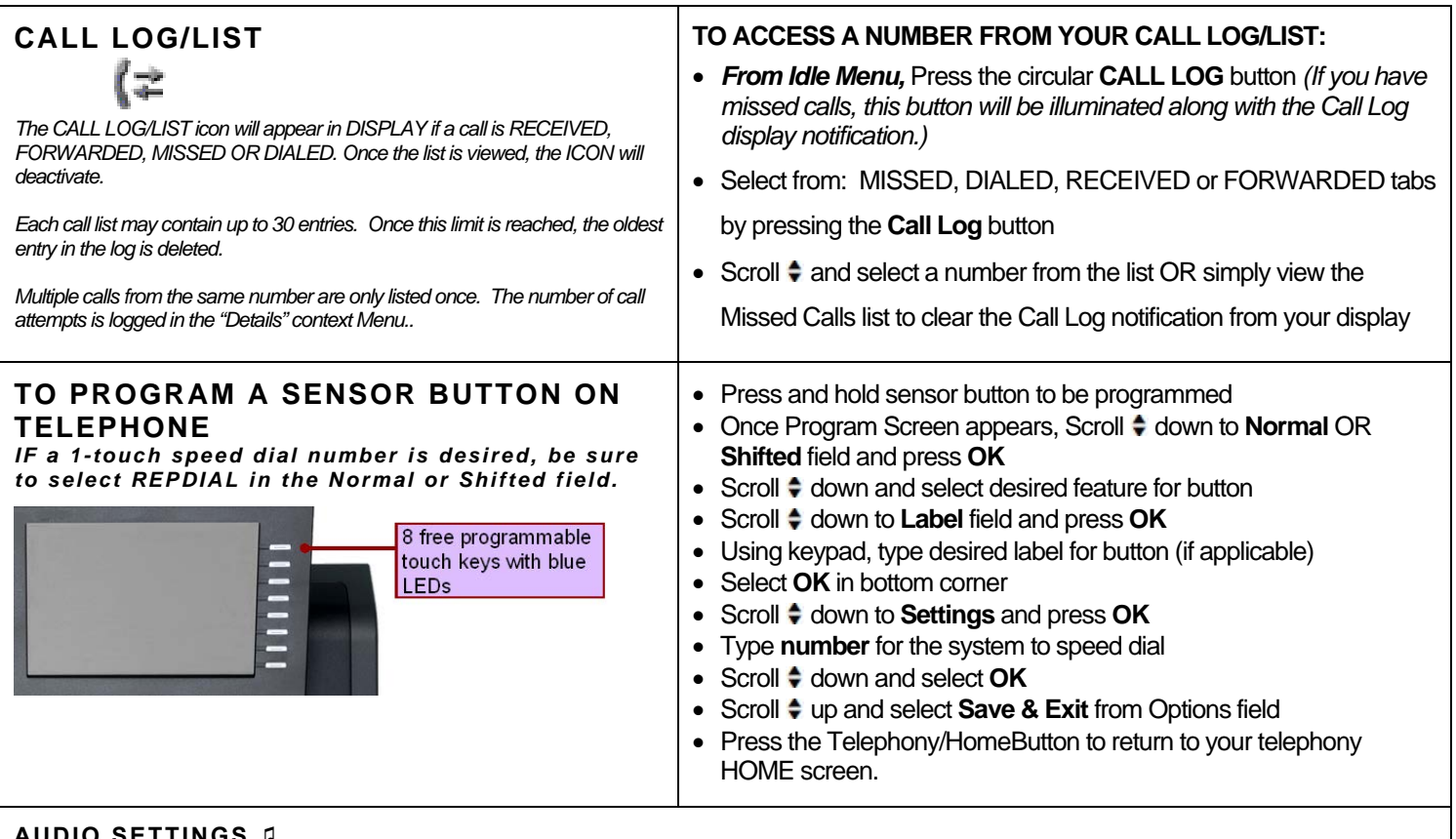

## **AUDIO SETTINGS ♫**

- Press the **MENU** Button
- Access **USER** menu (If prompted, password is 123456)
- Scroll  $\div$  to and select **Audio**
- **•** Scroll  $\div$  to and select **Volumes** or **Settings**
- **Scroll to and select Ringer Melody**
- Scroll  $\div$  to and select tone 1 thru 8
- Select **Save & Exit** and press **OK**